# **Ranocchi**

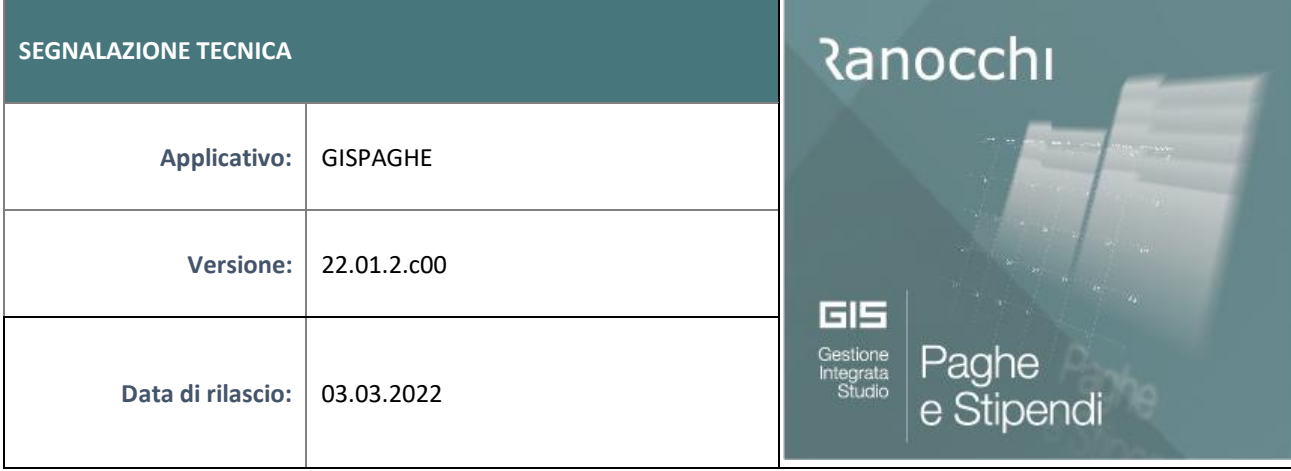

## **ISTRUZIONI DI INSTALLAZIONE**

L'installazione dell'applicativo è identica per tutti i tipi di server (LINUX o WINDOWS) e può essere eseguita da un qualsiasi client in cui è presente l'applicativo GIS Paghe.

Per effettuare l'installazione dell'aggiornamento eseguire le seguenti operazioni

## Da Gis Start Web:

- 1. nella sezione AGGIORNAMENTI cliccare sull'icona di download per scaricare l'aggiornamento
- 2. una volta scaricato cliccare sull'icona verde per installare l'aggiornamento

# **N.B.: prima dell'installazione accertarsi che tutti gli utenti siano usciti dall'applicativo.**

## Dal sito Ranocchi:

Accedere all'area riservata del sito [http://www.ranocchi.it](http://www.ranocchi.it/) ed effettuare il download del file GISPAGHE2201200\_p220303001.gis. (Aggiornamenti software – 2022 – GISPAGHE - GISPAGHE 22.01.2.00 – GISPAGHE2201200\_p220303001.gis)

- 1. Salvare il file sul **Desktop**
- 2. Accedere alla procedura **GIS PAGHE**
- 3. Eseguire il comando **INSPATCH**
- 4. Quando richiesto, selezionare il file precedentemente salvato
- 5. Premere il pulsante "**Aggiorna programmi**" presente nella videata proposta
- 6. Cancellare il file dal desktop

#### **IMPLEMENTAZIONI/CORREZIONI**

#### Implementazioni

Inserita una nuova scelta all'interno dell'utility "Utilità figli maggiori 21 anni", presente a menù nella sezione Utilità – comando UTFIG21 – denominata "**Utility scelta maggioraz. detraz. LD**", che permette di inserire massivamente nel Folder 4-IRPEF dell'anagrafica dipendente, al campo "Detrazioni Magg. LD 65 euro" la scelta relativa al tipo di calcolo della maggiorazione pari a 65 euro.

# **Ranocchi**

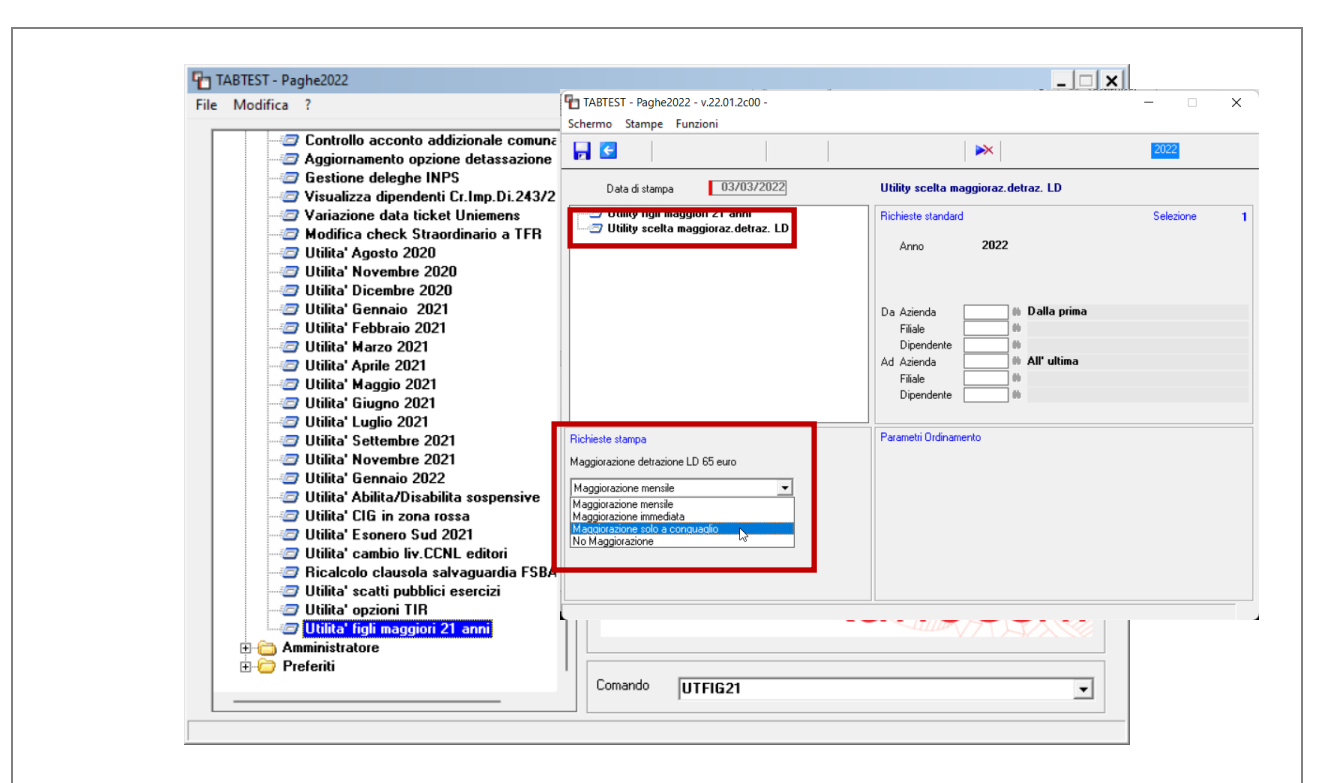

N.B. Con la prossima release si provvederà ad adeguare la descrizione dell'utility a menù, rendendo più evidende la presenza della seconda opzione presente al suo interno.

## Correzioni Anomalie

A seguito dell'aggiornamento inviato ieri, esclusivamemente per i dipendenti con figli a carico inseriti in anagrafica dipendente, Folder familiari, nell'anno 2022 (quindi non presenti in anagrafica nel 2021) sono state erroneamente azzerate le "S" nei mesi di gennaio e febbraio. La presente patch automaticamente ripristina le "S" nei mesi in questione ed estrapola un elenco dei dipendenti interessati, come da immagine successiva:

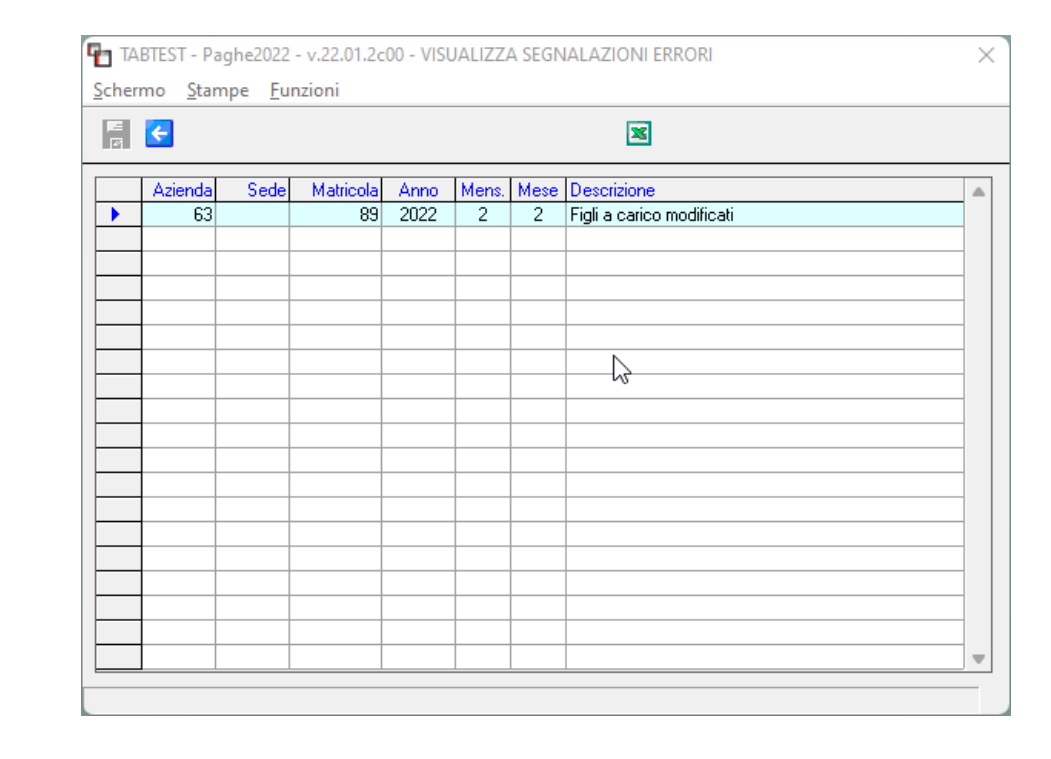

Per la condizione sopra esposta, per i cedolini di febbario elaborati successivamente all'installazione della precedente release, sarà necessario eseguire il ricalcolo per poter recuperare l'importo delle detrazioni figli

# **Ranocchi**

non calcolato. Se non risulta possibile ricalcolare le buste di febbraio il recupero verrà comunque effettuato nel cedolino di conguaglio (dicembre o nell'eventuale mese di licenziamento).

**GESCED** – Per i dipendenti con più di un figlio a carico, nei cedolini di febbraio elaborati successivamente all'aggiornamento inviato ieri, non veniva più eseuguito l'aumento del limite previsto per i figli oltre il primo pari 15000 euro, causando una differenza nel calcolo dell'importo della detrazione per figli a carico. Per poter recuperare la differenza sarà necessario ricalcolare i cedolini di febbraio. Se non è possibile eseguire il ricalcolo delle buste di febbraio il recupero verrà comunque effettuato nel cedolino di conguaglio (dicembre o nell'eventuale mese di licenziamento).

**Inps**

- Settore contributivo 10100 Industria – Tab. 126 LAV DOM - Industria da 16 a 50 dip.

Corretta tabella lavoranti a domicilio settore industria da 16 a 50 dipendeti, era presente due volte la voce contributiva di IVS. Per i cedolini di febbraio già elaborati sarà necessario eseguire il ricalcolo.